## **WIJZIGING E-MAILADRES DOORGEVEN**

Via het ouderportaal is het mogelijk om uw e-mailadres aan te passen. Deze aanpassing wordt direct in ons leerlingvolgsysteem doorgevoerd. Vanaf het moment dat u deze wijziging heeft doorgevoerd is het nieuwe e-mailadres uw gebruikersnaam voor het ouderportaal.

- 1. Login op het ouderportaal
- 2. Klik op Persoonlijk
- 3. Klik op Gegevens wijzigen

4. Voer het nieuwe e-mailadres in en klik op Opslaan

n Persoonlijk Algemene info Leerlingbegeleiding

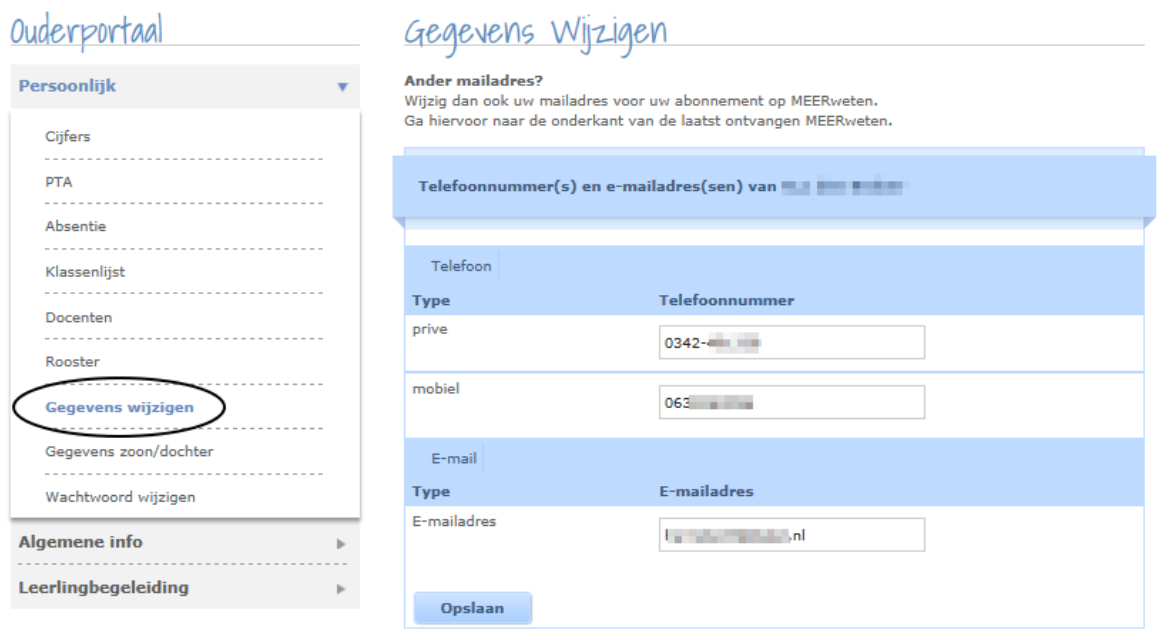

Let op: Uw e-mailadres is ook uw gebruikersnaam. Dus als u hier uw e-mailadres aanpast, wijzigt ook uw gebruikersnaam voor het ouderportaal!

## **NIEUWSBRIEF MEERWETEN**

Het systeem voor het aan- en afmelden voor onze nieuwsbrief is niet gekoppeld met ons leerlingvolgsysteem. Wijzigt uw e-mailadres dan zal u die wijziging dus zowel via het ouderportaal (zie boven) als via de nieuwsbriefprovider door moeten geven. Dit is heel eenvoudig. Onderaan elke MEERweten die u via de e-mail ontvangt kunt u zich uitschrijven of uw e-mailadres aanpassen.

*Voorbeeld:*

Adres wijzigen / Uitschrijven Powered door YMLP